## プログラム終了後の人数報告

① プログラムを下にスクロールして

② 日程のタブを選択

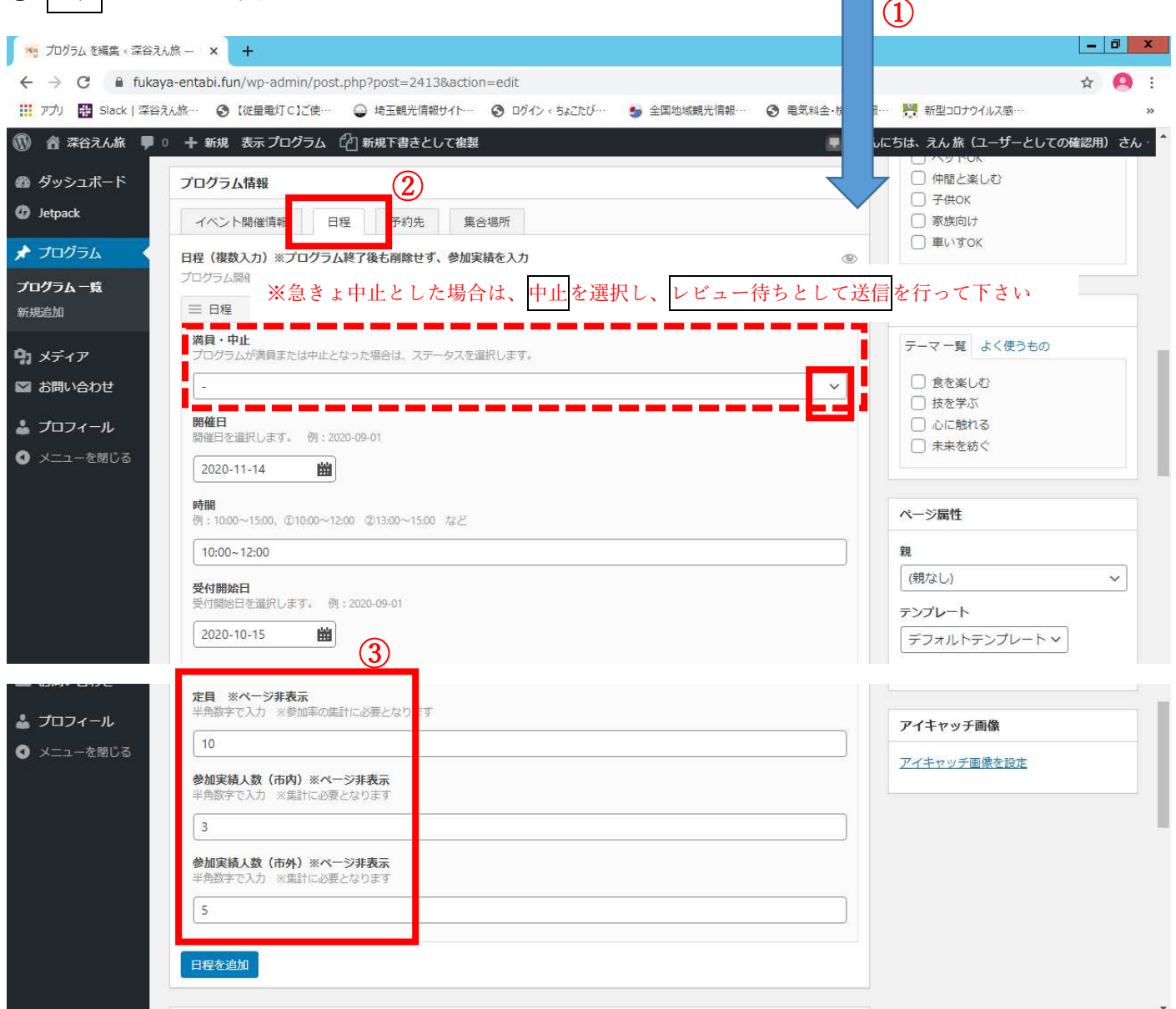

- ③ 各開催日ごとに
- ・定員
- ・参加実績人数(市内)
- ・参加実績人数(市外) を入力(※ゼロの場合も入力)

4 レビュー待ちとして送信をして下さい

※上にスクロールで戻った右側

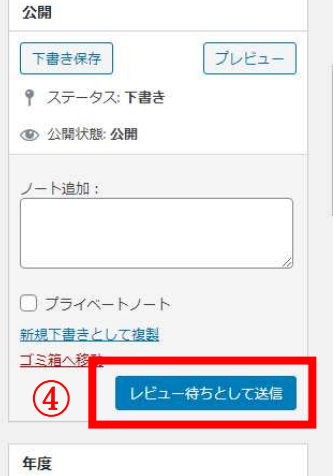